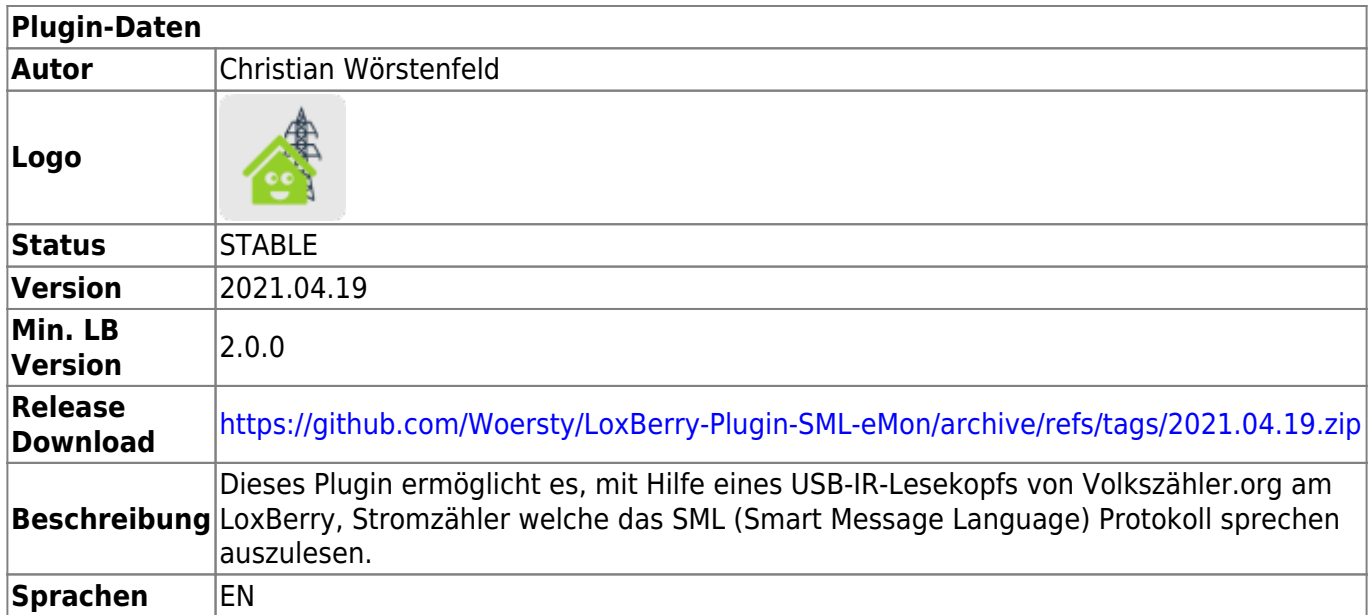

# **SML-eMon**

Version History…

[Änderungshistorie](https://github.com/Woersty/LoxBerry-Plugin-SML-eMon/commits/master)

## **Download**

- Das Plugin wurde auf LoxBerry 2.x umgestellt. Die alte Version für LoxBerry 0.2.x ist hier erhältlich: [v0.4](https://github.com/Woersty/LoxBerry-Plugin-SML-eMon/archive/v0.4.zip)
- Der Sourcecode ist auf GitHub verfügbar: <https://github.com/Woersty/LoxBerry-Plugin-SML-eMon>

## **Installation**

Ab Version 2021.04.18 ist nach der Installation ist kein Neustart des LoxBerry mehr nötig.

### **Aussehen**

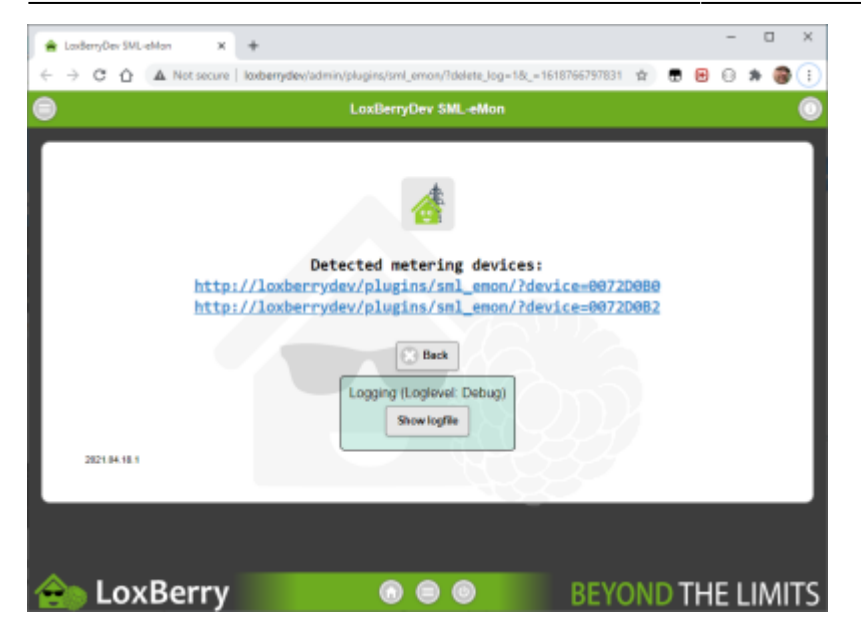

#### **Beispielausgabe** Quelle erweitern

```
<root>
<timestamp>1618767916</timestamp>
<date_RFC822>Sun, 18 Apr 21 19:45:16 +0200</date_RFC822>
<record>
<device>sml_lesekopf_0072D0B0</device>
<objName>8181C78203FF</objName>
<value>ISK</value>
<OBIS>129-129:199.130.3*255</OBIS>
<OBIS-Text>Hersteller-ID </OBIS-Text>
</record>
<record>
<device>sml_lesekopf_0072D0B0</device>
<objName>0100000009FF</objName>
<value>0649534B010E1F5535B1</value>
<OBIS>1-0:0.0.9*255</OBIS>
<OBIS-Text> Geraeteeinzelidentifikation</OBIS-Text>
</record>
<record>
<device>sml_lesekopf_0072D0B0</device>
<objName>0100010800FF</objName>
<status>00000180</status>
<unit>Wh</unit>
<scaler>0.1</scaler>
<value>203527321</value>
<OBIS>1-0:1.8.0*255</OBIS>
<OBIS-Text>Wirkarbeit Bezug Total: Zaehlerstand</OBIS-Text>
</record>
<record>
<device>sml_lesekopf_0072D0B0</device>
<objName>0100010801FF</objName>
<unit>Wh</unit>
<scaler>0.1</scaler>
<value>203527321</value>
```
<OBIS>1-0:1.8.1\*255</OBIS> <OBIS-Text>Wirk-Energie Tarif 1 Bezug</OBIS-Text> </record> <record> <device>sml\_lesekopf\_0072D0B0</device> <objName>0100010802FF</objName> <unit>Wh</unit> <scaler>0.1</scaler> <OBIS>1-0:1.8.2\*255</OBIS> <OBIS-Text>Wirk-Energie Tarif 2 Bezug</OBIS-Text> </record> <record> <device>sml\_lesekopf\_0072D0B0</device> <objName>0100100700FF</objName> <unit>W</unit> <value>7</value> <OBIS>1-0:16.7.0\*255</OBIS> <OBIS-Text>aktuelle Gesamtwirkleistung</OBIS-Text> </record> <record> <device>sml\_lesekopf\_0072D0B0</device> <objName>8181C78205FF</objName> <value>B7E972AAB65C9FB598EAEE2122DA938E77A3BA4E10B7354E65545485B017200A91491 8C291C85AF91DC8BBA6C46A93EC</value> <OBIS>129-129:199.130.5\*255</OBIS> <OBIS-Text>Public-Key</OBIS-Text> </record> <status>OK</status> <execution>6.14759 s</execution>  $<$ / $root$ 

## **Log Manager**

Ab 2021.04.18.2 wird der LoxBerry Log Manager verwendet.

## **Konfigurationsoptionen**

Derzeit keine

## **Funktion des Plugins**

Dieses Plugin ermöglicht es, mit Hilfe eines USB-IR-Lesekopfs von [Volkszähler.org](http://wiki.volkszaehler.org/hardware/controllers/ir-schreib-lesekopf-usb-ausgang) am LoxBerry, Stromzähler welche das SML ([Smart Message Language](https://de.wikipedia.org/wiki/Smart_Message_Language)) Protokoll sprechen auszulesen.

Die Parser Klasse kommt von <http://blog.bubux.de/raspberry-pi-ehz-auslesen/>

Das Script wird vom Miniserver unter der im LoxBerry Plugin angezeigten Zähler-Lesekopf-Adresse via HTTP-Protokoll durch einen '[Virtueller HTTP Eingang](https://loxwiki.atlassian.net/wiki/spaces/LOX/pages/1520763357/Virtueller+HTTP-Eingang)' aufgerufen und erzeugt eine XML-Webseite, welche über einen 'Virtueller HTTP Eingang Befehl' in der Loxone Config geparst werden kann.

Das Ergebnis wird zur weiteren Verarbeitung an einen Verbrauchszähler gesendet.

Beispiel für einen Aufruf: [http://loxberry.woersty/plugins/sml\\_emon/?device=sml\\_lesekopf\\_0072D0B0](http://loxberry.woersty/plugins/sml_emon/?device=sml_lesekopf_0072D0B0)

Beispielausgabe für diesen Aufruf: [sml\\_emon.xml](https://wiki.loxberry.de/_media/plugins/sml_emon/1193708989.xml)

## **Einrichtung in der Loxone Config Software**

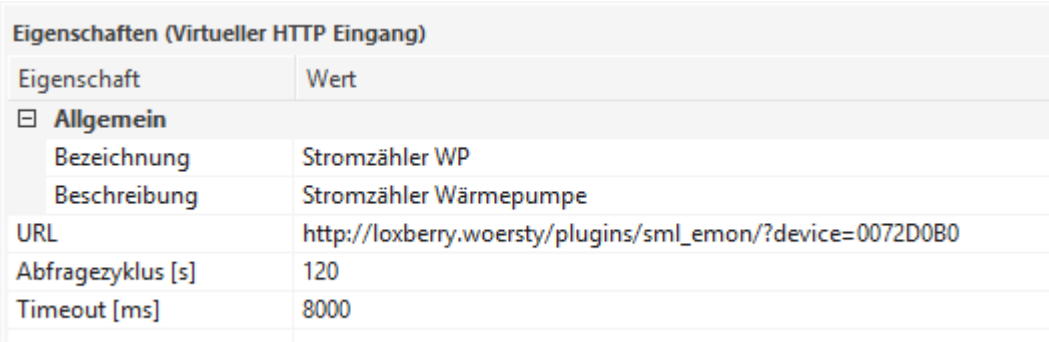

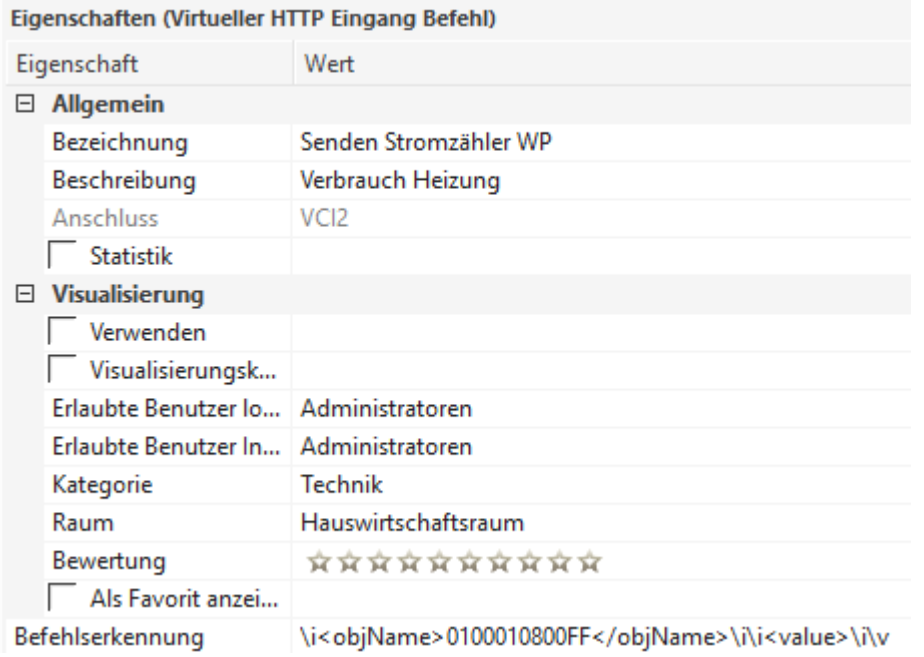

Die Konstante "Teiler Stromzähler" ist bei mir 10000.

Das obige Beispiel ist für den Zählerstand (Eingang E am Verbrauchszähler)

Die Einstellungen für die Last (Eingang P am Verbrauchszähler) sind identisch - außer dass die Befehlserkennung \i<objName>0100100700FF</objName>\i\i<value>\i\vist.

Bitte beachten, dass der Wert absolut ist. Eingang A muss also rot / negiert sein.

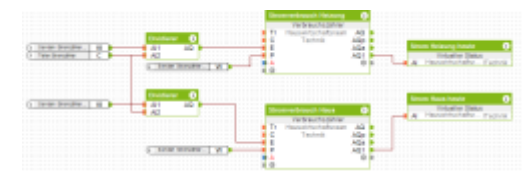

#### **Roadmap**

Loglevel veränderbar machen - von nichts bis viel

#### **Fragen stellen und Fehler melden**

Fehlerberichte bitte direkt im [Repository auf GitHub](https://github.com/Woersty/LoxBerry-Plugin-SML-eMon/issues) melden.

Fragen bitte im [loxforum](https://www.loxforum.com/forum/projektforen/loxberry/plugins) stellen.

#### **Bekannte Fehler**

Wenn man in der Loxone Config Strg-z für Rückgängig benutzt kann es passieren, dass das Timeout von 8000 ms wieder auf 4000 ms (default) gesetzt wird.

Da das Script jedoch länger läuft, führt das dazu, dass keine Daten mehr aufgezeichnet werden. Daher bitte nach Umprogrammierungen prüfen, ob das

Timeout der virtuellen HTTP-Eingänge noch auf 8000 ms steht. Das Problem ist gemeldet und wird von Loxone mit ID 135060170 bearbeitet.

From: <https://wiki.loxberry.de/> - **LoxBerry Wiki - BEYOND THE LIMITS**

Permanent link: **[https://wiki.loxberry.de/plugins/sml\\_emon/start](https://wiki.loxberry.de/plugins/sml_emon/start)**

Last update: **2022/09/16 16:08**